## **Important Information About Your EPSON Stylus** ® **Pro 4000**

Epson strives to continuously enhance our professional graphics products. Even though your printer is new, significant improvements may have been added to the printer's firmware and drivers for Macintosh $^{\circledR}$  and Windows. $^{\circledR}$ 

To ensure that you have the most up-to-date firmware and driver for your new printer, please visit **www.prographics.epson.com**. Select Drivers & Support from the left menu, then navigate to the Epson Stylus Pro 4000 to see if there are any updates posted. Check back regularly to maintain compatibility with existing and future applications.

Before updating your firmware, make sure you have set up your printer and installed the driver and utility software that came with it, as described on the *Start Here* sheet.

When your printer is set up and READY appears on the LCD display, download and install the Printer Service Utility from **www.prographics.epson.com**. Then run the Printer Service Utility to check your printer's firmware ROM version and update it if necessary.

## **EPSON Stylus**® **Pro 4000 Update**

• Your printer includes an additional part, the exhaust port cover, which does not appear on the *Start Here* sheet. This part helps to prevent the printer from overheating.

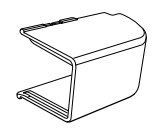

• The spacer, which is shown on *Start Here* sheet and in the *Printer Guide*, is no longer necessary. This part is not included with your printer.

## **Installing the Exhaust Port Cover**

Position the exhaust port cover at the back of the printer as shown, then slide it along the slots until it is securely attached:

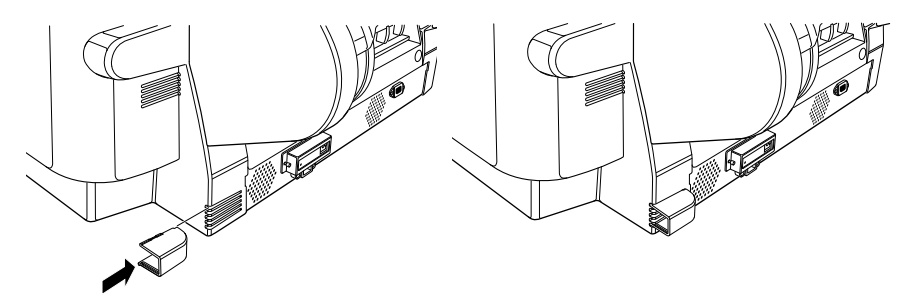